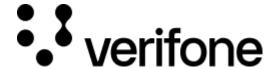

https://verifone.cloud/docs/device-management/device-management-user-guide/tenants/view-tenant Updated: 09-Nov-2022

## View a Tenant

Follow the option sequence below to view tenants.

**Verifone Central -> Device Management -> Tenants -> View Tenant** 

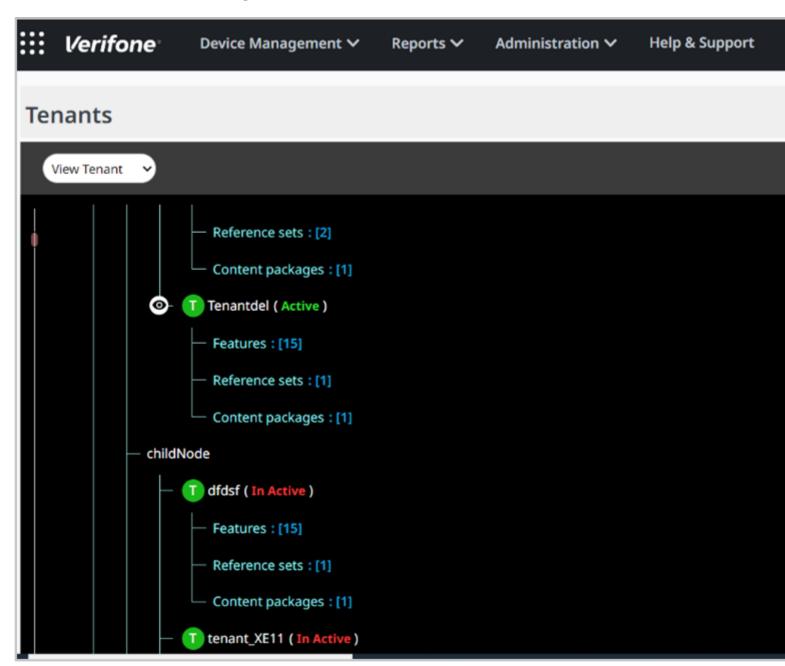